# **Kelqaid oibut?**

#### Assistance

Pour des informations d'assistance détaillées, consultez la page [support.apple.com/fr-fr/displays](http://support.apple.com/fr-fr/displays). Pour contacter Apple, reportez-vous à la page [support.apple.com/fr-fr/contact.](http://support.apple.com/fr-fr/contact)

### Bienvenue sur votre moniteur Apple Studio Display

Connectez votre Mac ou iPad au port Thunderbolt 3 de votre moniteur Studio Display à l'aide du câble inclus. Le moniteur Studio Display s'allumera automatiquement.

## $\mathbf{r}$  $\mathbf{1}$ Câble Ports USB-C Thunderbolt

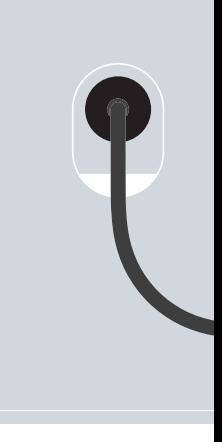

#### Téléchargez le guide *Studio Display – Premiers contacts*

Pour en savoir plus sur la configuration et l'utilisation de votre moniteur Studio Display, consultez le quide *Studio Display – Premiers contacts*. Pour consulter le guide, rendez-vous à l'adresse [support.apple.com/fr-fr/guide/studio-display](http://support.apple.com/fr-fr/guide/studio-display).

#### À propos de votre moniteur Studio Display

#### Caméra ultra grand-angle 12 MP

Équipée de la fonctionnalité Cadre centré qui veille à ce que vous, et toute personne à vos côtés, soyez toujours automatiquement au centre de l'image.

#### Système à six haut-parleurs avec audio spatial

Produit un son haute-fidélité immersif en cas de lecture audio ou vidéo avec Dolby Atmos.

#### Ensemble de trois micros

La technologie de formation de faisceau directionnel permet aux micros de se concentrer sur votre voix pour produire des appels et des enregistrements d'une clarté exceptionnelle.

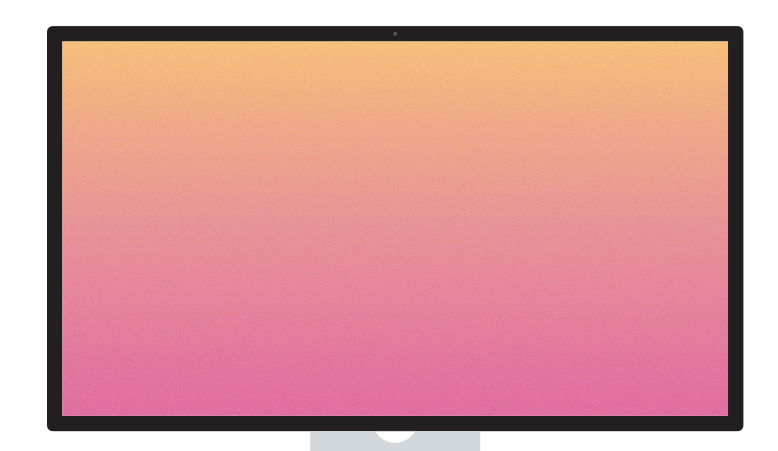